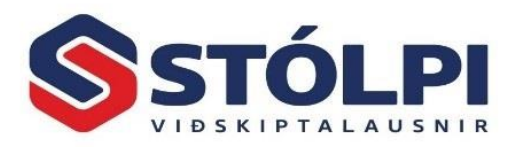

## Laun í sóttkví - Breytt starfshlutfall

## Laun í sóttkví

- 1. Stofna þarf nýjan launalið. *Launaupplýsingar > Launaliðir*
- 2. Gefa honum nafn, til dæmis "*Laun Sóttkví*". Passa að hakað sé við öll gjöld sem eiga að reiknast með þessum launalið.

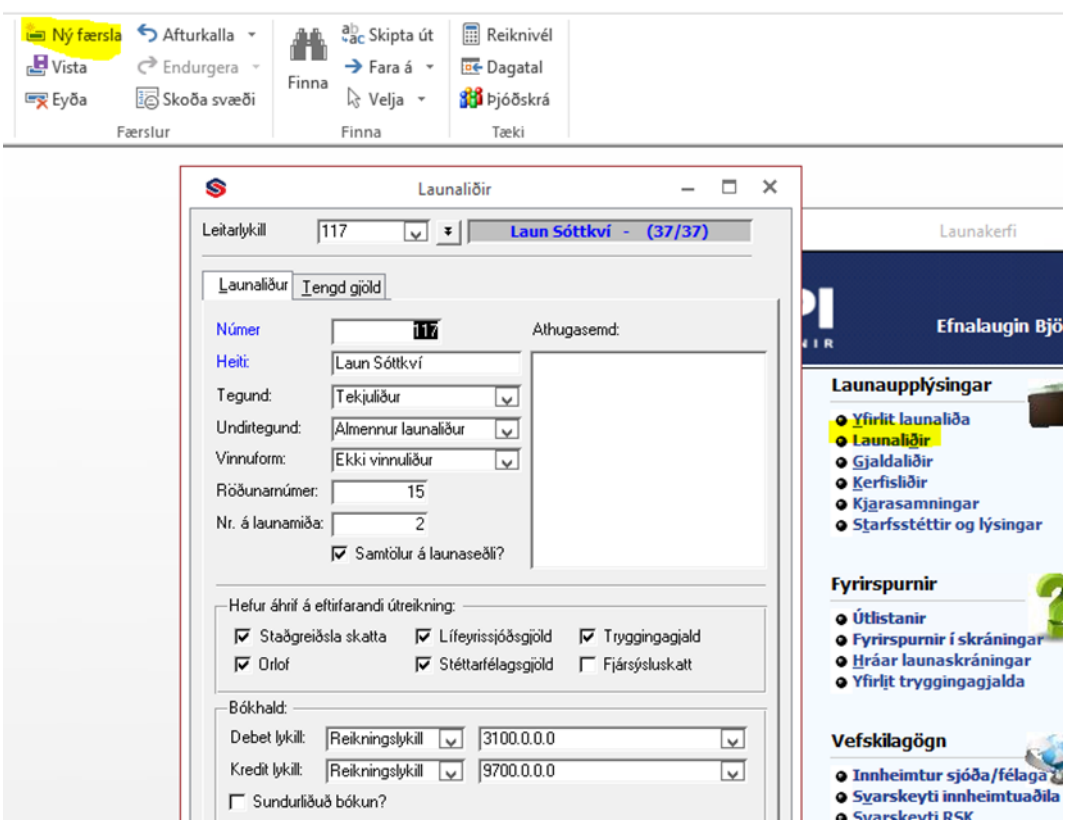

ATH reitinn *Vinnuform* ef kerfið á að reikna orlof af launaliðnum skal merkja hér *Dagvinna/tímalaun* ef starfsmaður er á tímalaunum, annars *Dagvinna/einingalaun* ef mánaðarlaun.

Merkja þarf við þau tengd gjöld sem eiga við (sömu númer og er við launaliði mánaðarkaup/tímakaup)

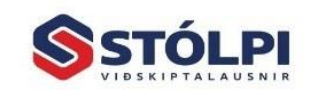

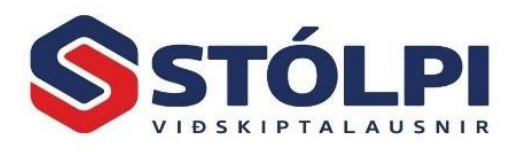

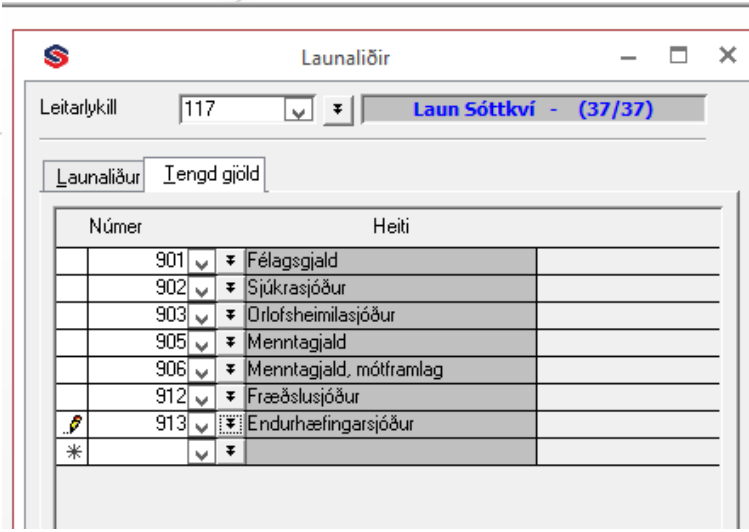

3. Þegar þessu er lokið þarf að skilgreina launaliðinn í kjarasamningi svo kerfið viti hvernig skuli reikna hann. *Launaupplýsingar > Kjarasamningar*

Í þessu tilfelli er best að eltast við skilgreiningu á launaliðnum **Mánaðarkaup (100)** eða **Tímakaup (200)** eftir því sem við á.

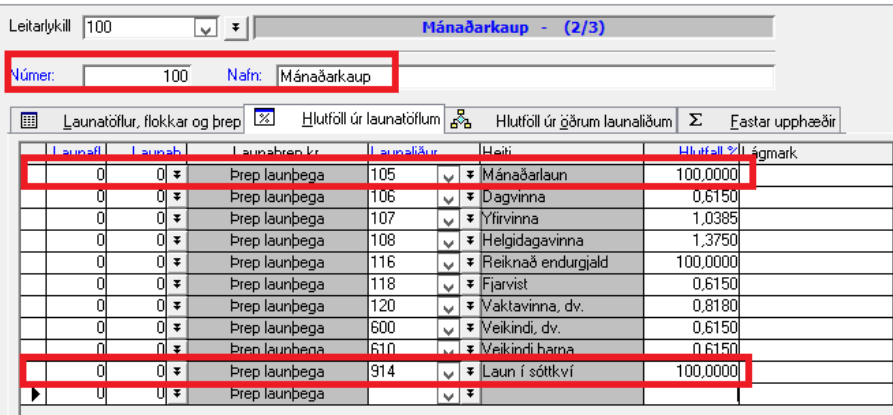

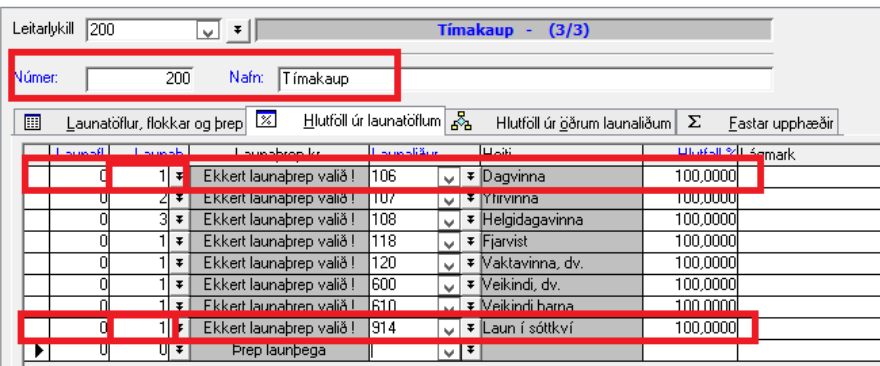

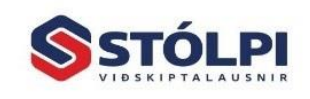

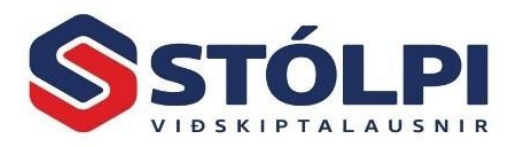

## Breytt starfshlutfall - **Mánaðarlaun**

*Regluleg vinnsla > Skráningar:* Finnið viðkomandi launþega og skráið nýtt starfshlutfall hans á skráningarspjaldi launa. Ef notaðir eru *Sjálfgefnir liðir* er gott að breyta því þar líka svo kerfið muni fyrir okkur nýja hlutfallið næst þegar reikna skal laun hans.

*Dæmi: Launþegi vann áður 100% starf en vinnur nú 50% starf*

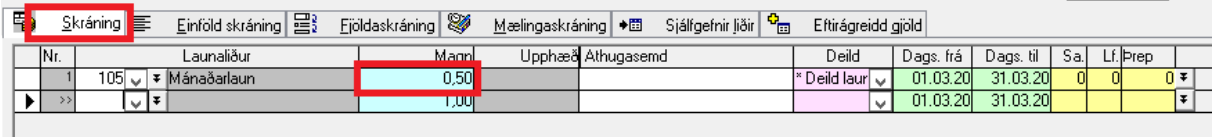

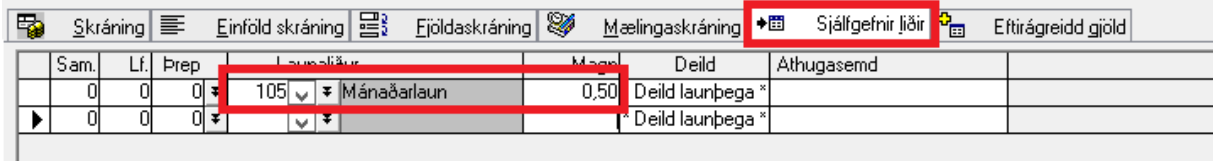

*Starfsmannakerfi > Launþegar:* Merkja einnig við á launþegaspjaldi, á flipann "*Laun og greiðslur"*:

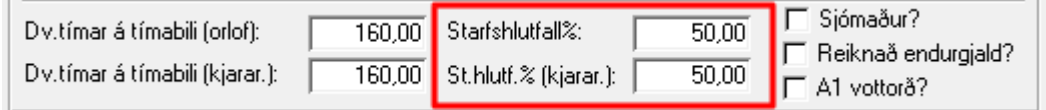

## Breytt starfshlutfall - **Tímalaun**

Unnir tímar slegnir inn í skráningu launa eins og áður.

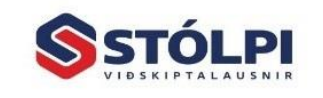